- **>>** Virtual a través del sistema PSE.
- Tarjeta de crédito VISA o MASTERCARD para pagos de valores superiores a 0.5 SMMLV.
- Efectivo o cheque en el Banco Popular o Davivienda con la respectiva liquidación en impresión a láser.

# Guía de inscripción MAESTRÍA EN DESARROLLO URBANO RURAL **SNIES: 116346**

1. Ingrese al siguiente enlace de inscripción en las fechas establecidas: [Clic aquí](https://inscripcionestdea.com/facultad-de-ciencias-administrativas-y-economicas/maestria-en-desarrollo-urbano-rural)

Se apertura el programa con mínimo 10 estudiantes matriculados, menor a esta cifra, no se abre la cohorte para la respectiva vigencia. El horario de clases es realizado por Admisiones y Registro sujeto a la programación académica.

## INSCRIPCIÓN EN LÍNEA

#### PASO 1

- 2. Seleccione el tipo de documento.
- 3. Digite el número de documento.

PERFIL DE EGRESO: Nuestra Maestría en Desarrollo Urbano -Rural, forma investigadores para abordar de manera contextual y con una perspectiva crítica los problemas urbanos/rurales. Capacita para promover la articulación de iniciativas que permitan la cooperación público-privada, a fin de encontrar estrategias que generen el desarrollo de los territorios rurales y urbanos, así como identificar desde la investigación científica soluciones a los problemas con una visión prospectiva.

- 
- 4. Al correo registrado se le enviará una clave temporal (de 1 hora) que le permitirá continuar con el proceso.
- 5. Elija el nivel de formación para el cual desea inscribirse: POSGRADO
- 6. Elija el tipo de vinculación: NUEVO
- 7. Elija el tipo de vinculación modalidad: PRIMERA VEZ
- 8. De clic en la opción entrar y aceptar en realizar el proceso de inscripción.
- 9. Diligencie o actualice el formulario de datos personales y haga clic en el botón Guardar.
- 10. Indique a través de que medio conoció la institución.
- 11. Filtre la sede donde estudiará: MEDELLÍN
- 12. Filtre el nivel de estudio: MAESTRÍA
- 13. Filtre la jornada en la que desea estudiar: PRESENCIAL
- 14. En la parte superior derecha, se activará el icono de impresora, haga clic e imprima a láser para pagos en banco. Se recomienda refrescar el navegador con la tecla F5, para habilitar los medios de pago por PSE, también recibirá un correo electrónico con acceso al pago en línea.
- 15. Después de realizado el pago de la inscripción, le llegará un segundo correo electrónico con la confirmación de dicho pago y con un enlace para continuar con el proceso de inscripción, si no le llega el correo; después de haber pagado ingrese a la inscripción en línea nuevamente hasta donde descargo la factura en el paso anterior.

NOTA: Al valor anterior se le adicionan al cobro de la liquidación: Seguro estudiantil: \$20.000 (Este concepto es cobrado semestralmente). Carné institucional: \$17.000 (Este se cobra por única vez).

# ¡Bienvenido!

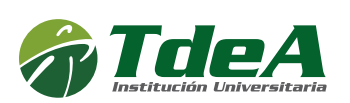

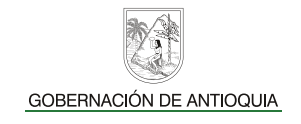

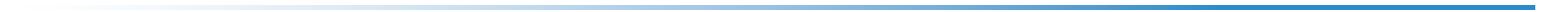

En la parte superior oprima el botón Seleccionar. **Allí deberá** completar 2 formularios para terminar el proceso de inscripción.

- 1. Documento de identidad por ambas caras (Obligatorio).
- 2. Acta o Diploma grado profesional pregrado (Obligatorio). (si adquirió su título en el exterior debe presentar la resolución de convalidación otorgada por el Ministerio de Educación Nacional de Colombia).
- 3. Certificación de inglés donde demuestre nivel B1 o una carta de compromiso donde el aspirante se compromete a presentar estas competencias antes de finalizar el programa. (Obligatorio).
- 4. Breve ensayo sobre un tema que le gustaría investigar en su Trabajo de Grado. Tipo de letra Arial, 12 puntos, espacio 1,5. Extensión del documento entre 2.000 a 3.000 palabras incluida bibliografía referenciada.
- 5. De clic en el botón Guardar

En caso de haber votado en las elecciones del 29 de octubre de 2023, ingrese a la plataforma virtual CAMPUS con su usuario y contraseña. Para adjuntar el certificado electoral siga los pasos del instructivo: **[Clic aquí](https://www.tdea.edu.co/images/tdea/galeria/enterate/2022/InstructivoSolicitarCertificadoElectoral.pdf)** 

NOTA: *En caso de no continuar con el proceso de inscripción el valor pagado NO es reembolsable.* 

Artículo 9. De la inscripción. Se denomina inscripción al acto mediante el cual una persona se registra como aspirante a ingresar a un programa académico ofrecido *por el Tecnológico de Antioquia y adquiere el derecho de participar en el proceso de selección. La inscripción no compromete en modo alguno a la Institución Universitaria para admitir al aspirante. Reglamento estudiantil*

- Asesor de organizaciones y/o entidades de orden territorial y de origen privado, público y mixto.
- Coordinador, asesor o consultor de iniciativas que permitan la cooperación público-privada con el fin encontrar estrategias que promuevan el desarrollo de los territorios rurales y urbanos de abajo a arriba.
- Investigador con capacidad de abordar de manera contextual y con una perspectiva crítica los problemas urbano/rurales, que propone soluciones con una visión prospectiva. •

#### Valor de la inscripción:  $\frac{1}{2}$  169.800

[Inscríbete aquí](https://inscripcionestdea.com/facultad-de-ciencias-administrativas-y-economicas/maestria-en-desarrollo-urbano-rural)

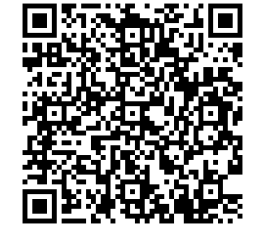

#### Formas de pago:

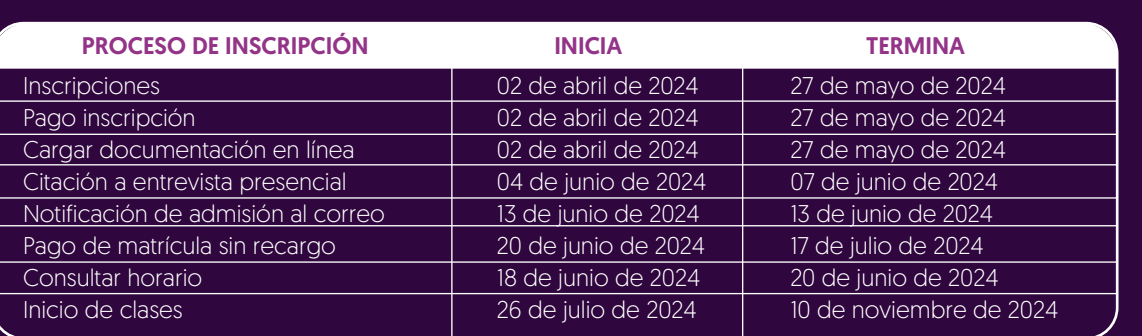

### Calendario de inscripción

#### PASO 2

FORMULARIO 1 - CARACTERIZACIÓN: Diligencie la información de caracterización lo más breve posible. Hacer clic en el botón guardar.

FORMULARIO 2 - DOCUMENTACIÓN REQUERIDA: Se recomienda guardar cada archivo de forma independiente en formato PDF, con su número de identificación. Ejemplo: CÉDULAX.XXX.XXX.XXX, ACTAX.XXX.XXX, INGLÉSX.XXX.XXX.

Es obligación en cada ítem adjuntar el archivo y oprimir el botón ingresar.

#### La plataforma estará habilitada entre el 05 de abril de 2024 y el 07 de abril de 2024 siempre y cuando tenga la calidad de Admitido.

NOTA: *Solo podrá hacerse efectivo el 10% de descuento electoral ANTES del pago de la liquidación de matrícula.*

Para descargar la liquidación de matrícula a partir del 20/06/2024 al 17/07/2024, ingrese a través del campus con su usuario y contraseña en la ruta: menú Servicios / Financiero / Financiero.

Se recomienda guardar el comprobante de pago o transacción para realizar trámites y/o reclamaciones.

Ingrese al CAMPUS con su usuario y contraseña en la ruta: menú info. / agenda estudiante / ícono impresora, allí podrá descargar el horario de clases a partir del 18/06/2024.

## HORARIO DE CLASES

# DURACIÓN: Tres (3) semestres

#### PERFIL OCUPACIONAL:

Con esto habrá finalizado el segundo paso del proceso de inscripción.

Recuerde que los documentos serán verificados, en caso de encontrar alguna inconsistencia su proceso podría ser anulado.

El coordinador de cada programa revisará los requisitos previos y le citará a una entrevista, citación que se realizará a través del correo electrónico o vía telefónica. La respuesta de admisión será notificada vía correo electrónico el día 05 de abril de 2024.

## SOLICITUD DE DESCUENTO ELECTORAL LIQUIDACIÓN DE MATRÍCULA

### PROCESO DE ADMISIÓN